2024/06/02 21:04

## **Table of Contents**

| Search Silences and Player Instructions |                     |
|-----------------------------------------|---------------------|
| Search by Silence Length                |                     |
| Player: Manual Search and Search in Cl  | hronological Order1 |

Last update: 2022/09/20 public:nnels:mp3todaisy:set-play-order:split-track:search-play-function https://wiki.libraries.coop/doku.php?id=public:nnels:mp3todaisy:set-play-order:split-track:search-play-function&rev=1663707413 20:56

https://wiki.libraries.coop/ Printed on 2024/06/02 21:04 2024/06/02 21:04 1/2

# **Search Silences and Player Instructions**

If the page does not automatically start at your desired split point, you will need to manually search for the split. You can do so in a few ways:

- Search by Silence
- · Search in Chronological Order of Splits
- · Search Manually

### **Search by Silence Length**

This is the second heading on the page. In this section you can navigate through the suggesting split points by length of silence. If you want to navigate through the suggested split points in chronological order, go down to the Player section below.

Use the Previous and Next buttons to move through the silences. If you find a split point you like, navigate down to the Update and Split Track section to apply the split point.

#### Player: Manual Search and Search in Chronological Order

This is the third heading on the page. At the top of the player is a button labelled Play, and during playback the label changes to Pause. Use this button to play and pause the suggested split point, as well as to play and pause as you are manually searching for a split point.

Below this is the volume slider and speed settings. Adjust as needed.

Below these functions you will find the slider. This can be used with your mouse or with your keyboard to navigate forward and backwards through the track. There is a time counter above the slider to show where you are as you navigate through the track, as well as a timestamp beside the slider to indicate the total length of the track

Below the slider is a series of buttons that allow you to move by different time intervals including: 0.2 seconds, 1 second, and 5 seconds. These buttons can help you make sure you are at the correct point for a proper split. Try to aim for 3 seconds of silence at the end of a track. Sometimes this is not possible, so do the best you can.

Below these buttons are two buttons labelled Previous Split and Next Split. These buttons help you move through the split points in chronological order.

Once you have located a split point, move to the next section to Update and Split Track.

When a track starts or ends with a small piece of audio from the neighbouring track, it is necessary to split this piece and join it to the correct track. Learn more on Split and Join wiki page.

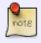

Be very careful about using the slider, and make sure you are splitting the track at the correct location. This is something you want to take your time on and double or triple

Last update: 2022/09/20 public:nnels:mp3todaisy:set-play-order:split-track:search-play-function https://wiki.libraries.coop/doku.php?id=public:nnels:mp3todaisy:set-play-order:split-track:search-play-function&rev=1663707413 20:56

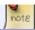

check before you split the track. If in doubt, ask for help!

#### Navigate back to Split Track Page

https://wiki.libraries.coop/ - BC Libraries Coop wiki

Permanent link:

Last update: 2022/09/20 20:56

https://wiki.libraries.coop/ Printed on 2024/06/02 21:04